*The Professional Publication for Kia Dealership Technicians & Service Staff*

TECH T

#### 2012 Volume 15, Issue 6

# Inside this Issue:

#### Page **Page 2012**

- 1 **The IQS Guide to Assisting Customers with Troubleshooting the Kia Voice Recognition System**
- 2 **Techline Tech Tips**
- 3 **Training Status Reports--Straight to Your Inbox!**
- 5 **Forte Transmission Identification**
- 6 **The Mass Air Flow Sensor (MAF)**

- 8 **TechTimes Crossword Puzzle**
- 9 **ASE Certification Update**
- 10 **Understanding Ventilated Seat Operation**
- 11 **Panorama Sunroof Trim Seal Loose**
- 12 **Crossword Puzzle Solution**

# The IQS Guide To Assisting Customers With Troubleshooting The Kia Voice Recognition System

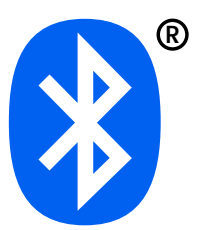

Kia dealership professionals who have been reading TechTimes over the past few years know how seriously Kia Motors takes the **J.D. Power Initial Quality Survey (IQS)** period that runs

from November through January. Each year, Kia alerts our technicians to the importance of this survey season, with special emphasis on how it affects the Kia brand, your dealership's bottom line, and ultimately your own career.

The features determined to be important IQS topics may change from one year to the next. This year, TechTimes has been emphasizing the importance of helping our customers optimize their use of *Bluetooth®* Wireless Technology enabled phones in their new Kia vehicle, especially with the Kia Voice Recognition System. To make using these features as easy as possible for our customers, refer to these guidelines when troubleshooting any Voice Recognition concerns expressed by new Kia vehicle owners.

The following guidelines are general tips for

optimizing Voice Recognition performance by means of specific actions your customers can take. Also included is

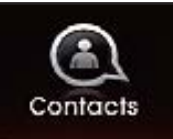

specific information on Voice Recognition functionality, proper use, and system limitations: **Contact List Advice**

- 1. Do not store single-name entries (e.g., *"Bob"*, *"Mom"*, *"Kim"*, etc.). Instead, always use full names (including first and last names) for all contacts (e.g., use *"Jacob Stevenson"* instead of *"Dad"*).
- 2. Do not use abbreviations when storing names in the phone book (e.g., store names as *"Lieutenant"* instead of *"Lt."* or *"Sergeant"*  instead of *"Sgt."*).
- 3. Do not use acronyms when storing names (e.g., use *"County Finance Department"*  instead of *"CFD"*).
- 4. Do not use special characters (e.g., "@", "hyphen –", "asterisk \*", or ampersand &", etc.).

# Tech Line Tech Tips

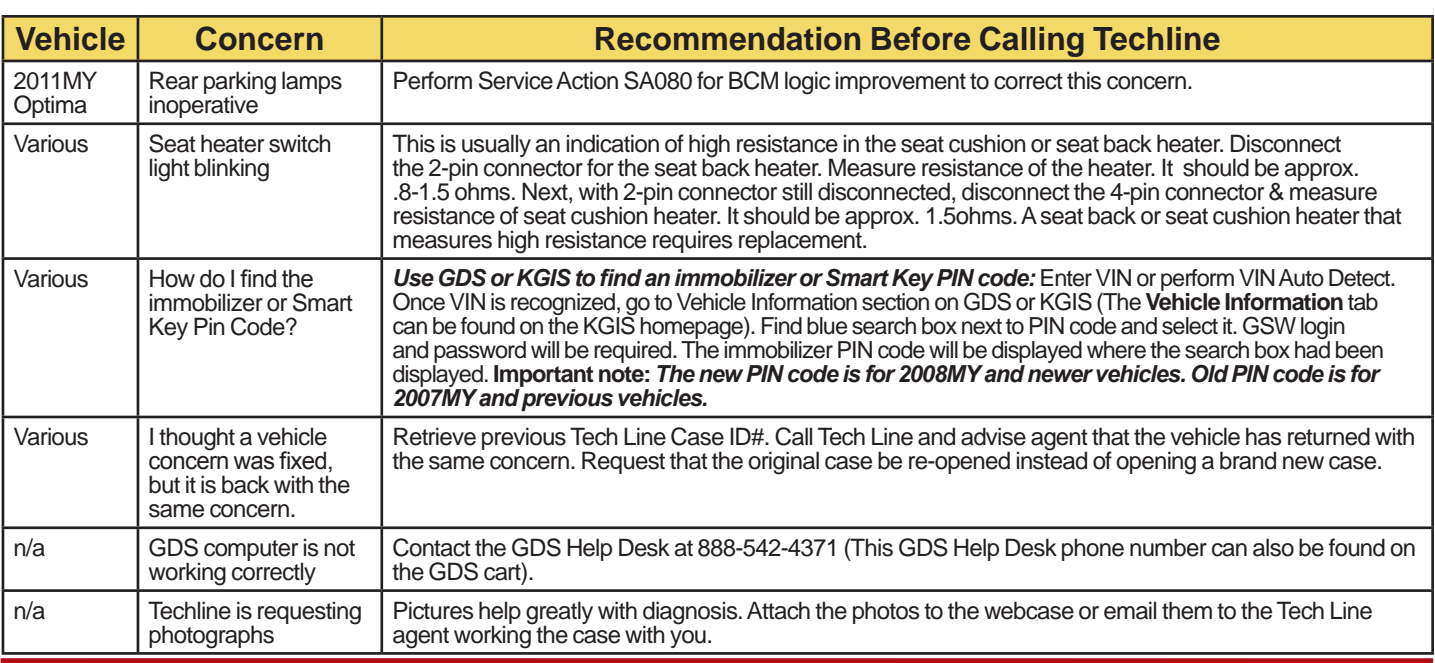

# Latest Technical Service Bulletins, Service Actions and Campaigns

- **ELE 050** AVN Software Update (SA 133)
- **ENG 126** Alternator Pulley & Tensioner Replacement
- **ENG 120** Rio Front Muffler Pipe Hanger Bracket Replacement
- **GEN 060** Hybrid Fuel Efficiency Tips & Troubleshooting Procedure
- GEN 017r2 Fuel Economy Information -- All Models

#### TRA 044 6-speed Automatic Transaxle Inhibitor Switch Bracket Installation

# TechLine 2012 Holiday Hours

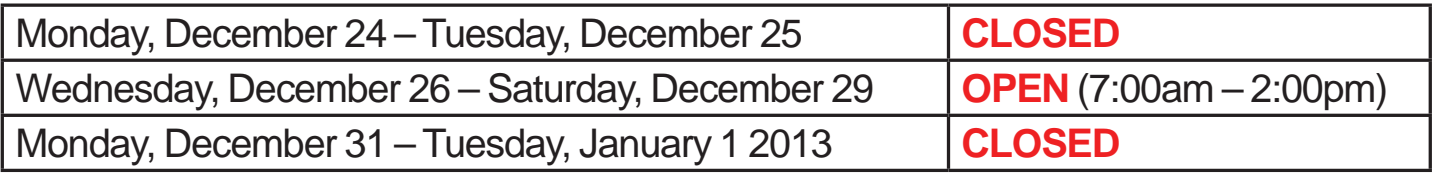

### **CAUTION**

#### **WARNING**

**• Vehicle servicing performed by untrained persons could result in injury to those persons or to others.**

**VEHICLE SERVICING PERFORMED BY UNTRAINED PERSONS COULD RESULT IN DAMAGE TO THE VEHICLE.**

**• The Kia technician newsletter (Tech Times) is intended for use by professional Kia automotive technicians only. It is written to inform technicians of conditions that may occur on some vehicles. Trained Kia technicians have the equipment, tools, safety instructions, publications and expertise to perform the job correctly and safely.**

**X**<br> **NOTICE**<br>
condition is des **The topics covered in this newsletter are designed to assist you with the diagnosis and repair of specific vehicle conditions. Just because a condition is described in this newsletter, do not assume that it applies to your vehicle, or that your vehicle will have that condition. In all cases, the procedures in the applicable Service Manual and/or Electrical Trouble-shooting Manual or on KGIS should be performed first.**

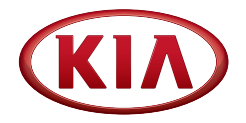

Published by Kia Motors America, Inc. and produced by Kia University. All rights reserved.

**Director, Kia University David Wobst**

> **Tech Times Editor Lewis Thompson**

**Production Coordinator Sherif Salama**

#### *Tech Times* **Contributors**

**Barry Nelson Brian Lockhart Alex Wain Shari Brady Joe Alt Tony Cartagena**

**Technical Editors Neem Van der Reest Lewis Thompson**

**Engineering Support & Technical Writer Neem Van Der Reest**

# Training Status Reports -- Straight to Your Inbox!

Whether you're a professional Kia Technician or a Service, Parts, or Sales Manager, you probably already know the value of the Training Reports available on **KiaUniversity.com**. These reports are designed to assist technicians to achieve your training and certification goals, and to help dealership management track progress toward dealership training goals.

Did you also know that you can now have those training reports at your fingertips when you need them? The **KiaUniversity.com** Training Reports have a feature that will allow you to select your report criteria and actually have an updated report emailed to you on a scheduled basis to fit your needs. The instructions below will introduce (or re-introduce) this cool feature which is available to you today.

From the main **KiaUniversity.com** page, click on **Training Reports** in the left side menu, then click on **Web Reports**.

Next, click on the desired tab along the top left menu, selecting **"Parts & Service Reports"** or **"Certification"**. Once the report you want to receive is displayed, Click **Subscribe** in the upper right corner of the screen.

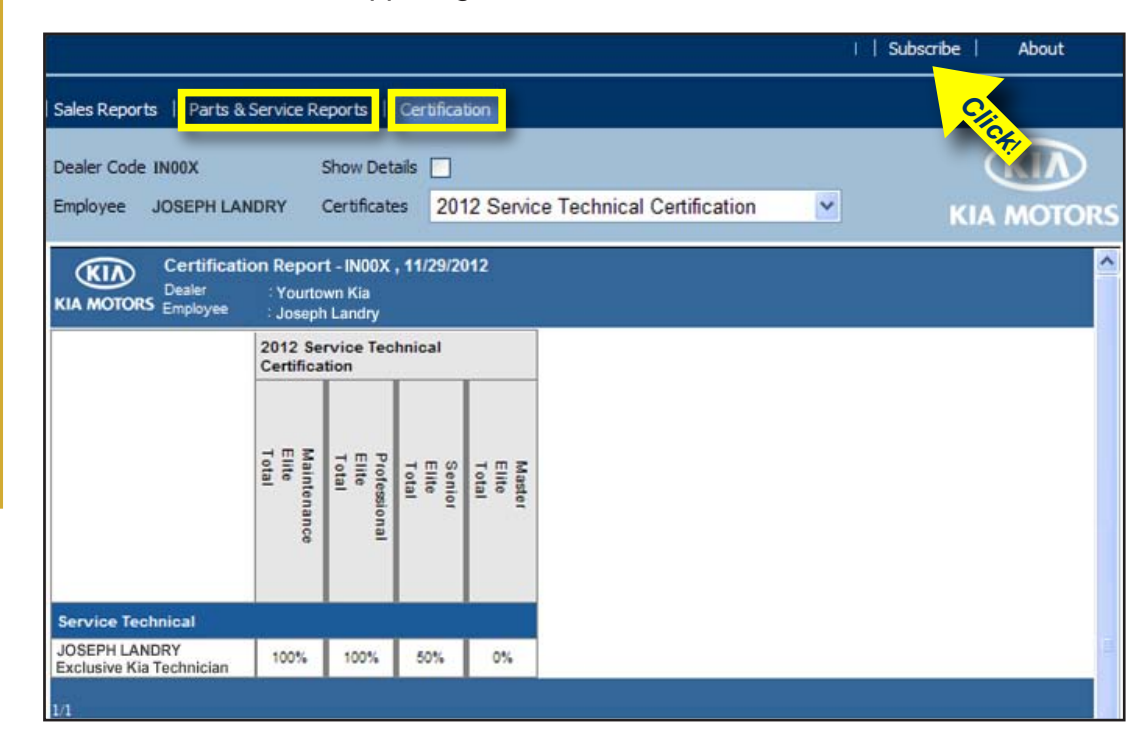

*Continued on page 5*

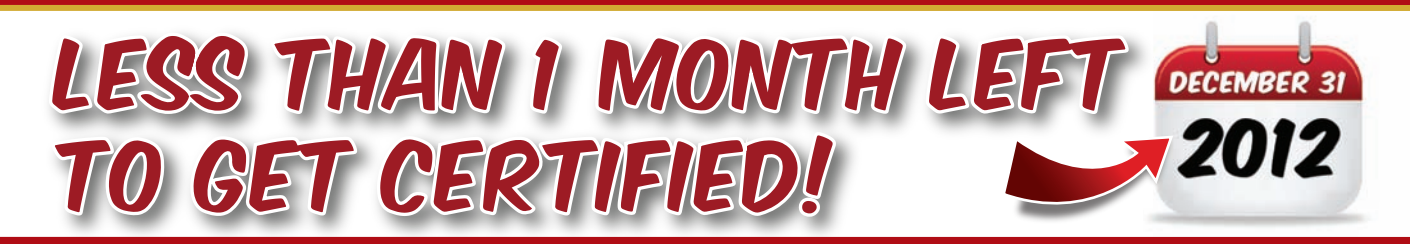

**Copyright © 2012 Kia Motors America, Inc. All rights reserved. No part of this publication may be reproduced, stored electronically, or transmitted in any form or by any means without prior written approval from Kia Motors America, Inc. ("KMA"). KMA reserves the right to make changes in the descriptions, specifications, or procedures.**

# The IQS Guide To Assisting Customers With Troubleshooting The Kia Voice Recognition System *(continued from pg. 1)*

5. If a name you speak is not recognized, change its listing in your Contacts to a more descriptive name (e.g., use *"Grandpa Joseph"* instead of *"Pa Joe"*).

#### **Voice Recognition Tips**

The Kia Voice Recognition System may have difficulty understanding some accents or uncommon names.

- When using *Bluetooth®* Voice Recognition to place a call, speak in a moderate tone, with crisp, clear pronunciation.
- Be sure to say the contact name exactly as it is entered in the contacts list. If the contact list entry is *"Robert Jones"*, you must say "Call Robert Jones." You cannot say *"Call Bobby Jones"* or *"Call Bob"*.
- Avoid echo problems by keeping the volume set to a moderate level.
- Be aware that open windows/sunroof or an A/C fan operating at higher speeds can interfere with *Bluetooth®* Voice Recognition.
- Some phones reverse first and last names when storing contacts. If you have saved a contact in your phone as *"Jonathon Smith"*  try saying *"Call Smith, Jonathon"* instead of *"Call Jonathon Smith".* This concern only

applies to vehicles built prior to 2012 model year, as recent model year vehicles will automatically compensate for this contact storage discrepency.

#### **Contacts Sync (Phonebook Download)**

The Contacts Sync feature allows you to choose whether your phone contact list will transfer to your vehicle contacts each time your phone is connected or only at the initial pairing. Follow the instructions in your owners' material to enable or disable Contacts Syncing.

If Contacts Sync is set to **ON**, contacts stored on your phone will download each time your phone is connected. There may therefore be a delay before the system is available to place a call using Voice Recognition. The benefit of having Contacts Sync set to **ON** is that your most recently updated contacts from your phone will download every time the phone is connected, keeping your Contacts list in the vehicle current.

If Contacts Sync is set to **OFF**, your phone contacts will download only at the initial phone pairing. This allows you to make calls using voice recognition without waiting for your phone contact list to download each time your phone enabled with *Bluetooth®* is connected with your vehicle's *Bluetooth®* system.

Have any feedback for the TechTimes staff? If you do, we want to hear it! Please email your comments & suggestions to ssalama@kiausa.com or fax to (949) 468-4905 to have your voice heard!

# Training Status Reports -- Straight to Your Inbox! *(continued from pg. 3)*

On the next screen, press the **New Subscription** button. When you see the pop up dialogue box, you can choose the format in which you want to receive the report (Excel or PDF), the frequency (once, weekly, or monthly), the day of the week or month that the report is run, and even include additional email addresses to which

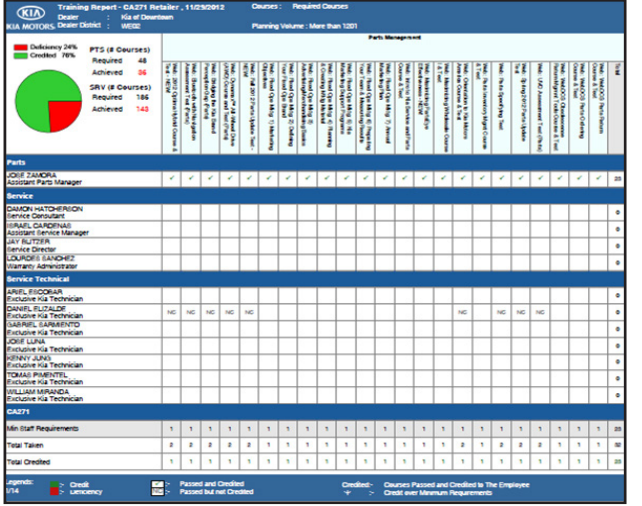

you would like the report delivered.

Next, press Subscribe and you're done!

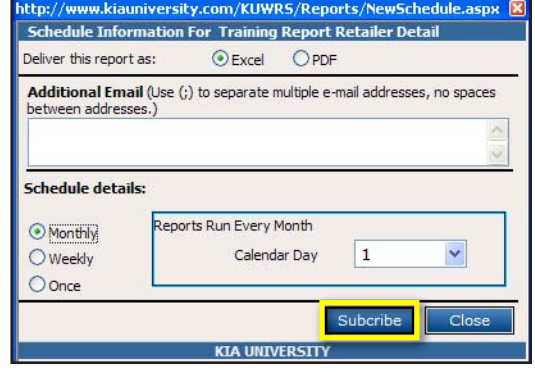

Your report will be run and emailed to you according to your selection.

Check out the sample report shown here. Of course, if you're a technician, the report will only reflect your own training record.

So visit **KiaUniversity.com** right now to check out this great feature and many others designed to help you achieve your training and certification goals!

# Forte Transmission Identification

All 2011-2013MY Forte (TD) Koups and sedans, 4 & 5-door, use a similar 6-speed automatic transmission. However, there are slight variances between the transmissions.

The main difference between these transmissions is the final drive gear ratio. The Koup transmission final drive is geared at 3.195 and the Sedan is geared at 2.885. Due to this,

the transmissions are not interchangeable. If the wrong transmission is installed it will cause a harsh shift concern and may not set any DTC's, making it difficult to diagnose the root cause of the concern.

The transmission version can be determined by locating the Identification tag on top of the transmission and using the ID chart shown below:

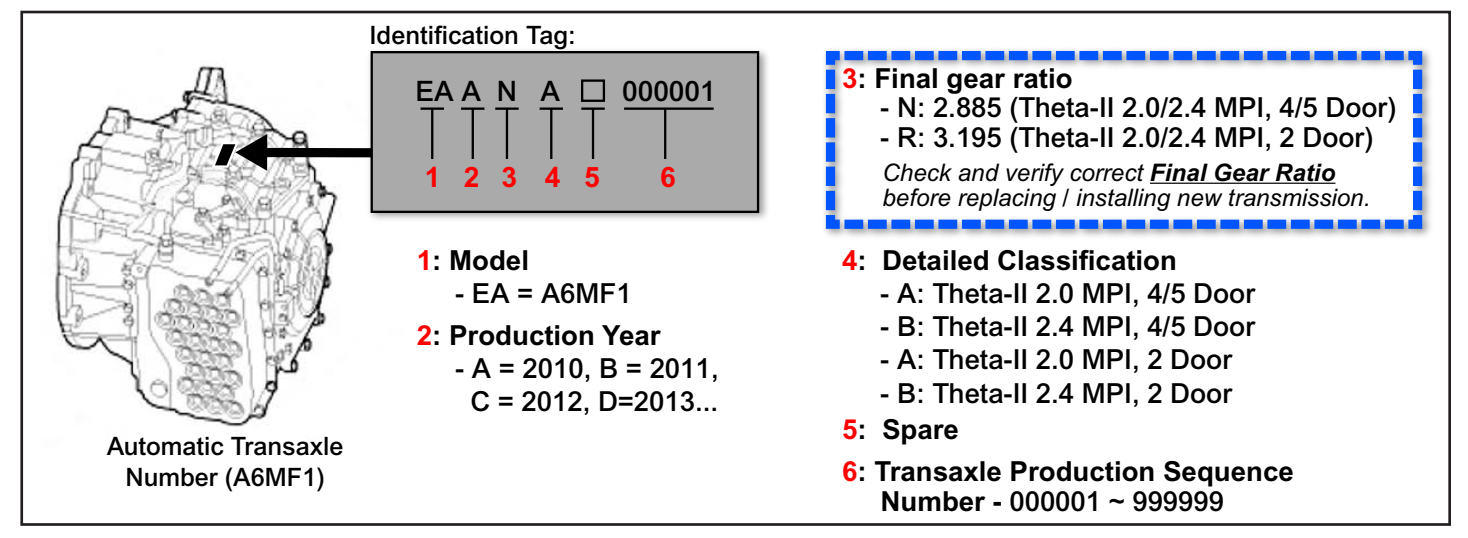

**Refer to the electronic parts catalog for the most accurate and up-to-date parts information.**

# The Mass Air Flow Sensor

In 2010, Kia Motors stopped using Mass Air Flow (MAF) sensors in new vehicles. So what was a MAF? A Mass Air Flow Sensor (MAF) uses a sensing element in a housing located between the air cleaner and the throttle body to measure the quantity of the air entering the engine. The

ECM/PCM uses this information to determine the amount of fuel to inject and the ignition timing for all engine operating conditions.

Let's look at the two types of MAF sensor that have seen use on Kia vehicles, the **Frequency Type (digital)** and **Voltage Type (analog)** MAF sensors.

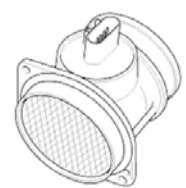

### **Frequency (digital) Type MAF Sensors**

The frequency type MAF is another example of a pull down circuit. The sensor is supplied with B+ and ground, and the signal side of the sensor pulls the 5-volt signal line to ground. The frequency changes with the air flow and is typically between 600 Hz and 11,000 Hz.

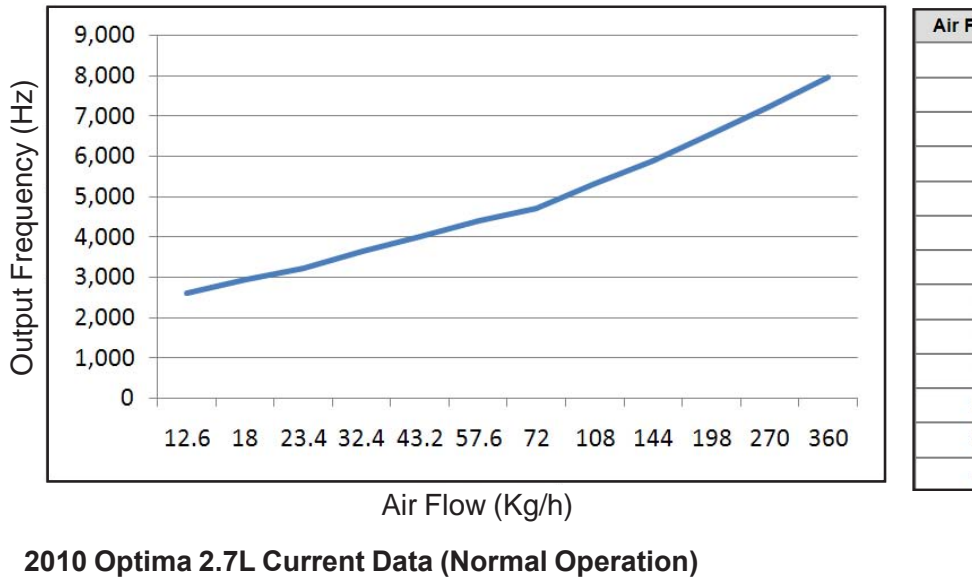

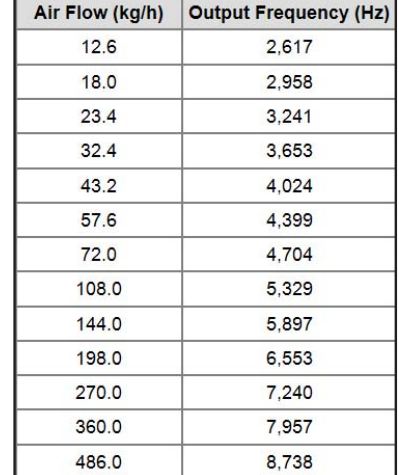

Air Flow (Kg/h)

640

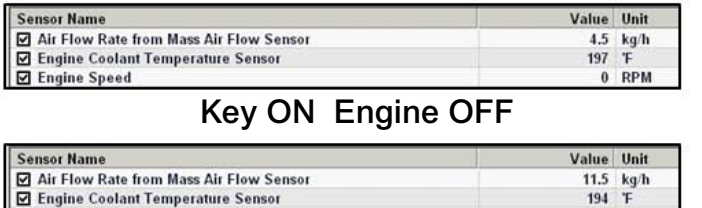

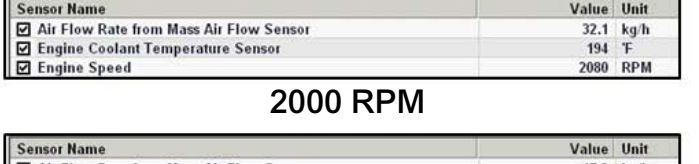

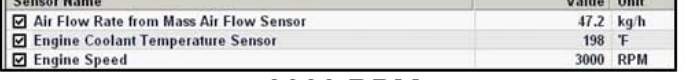

3000 RPM

#### **Testing the circuit (Harness side) Key ON engine OFF:**

Idle

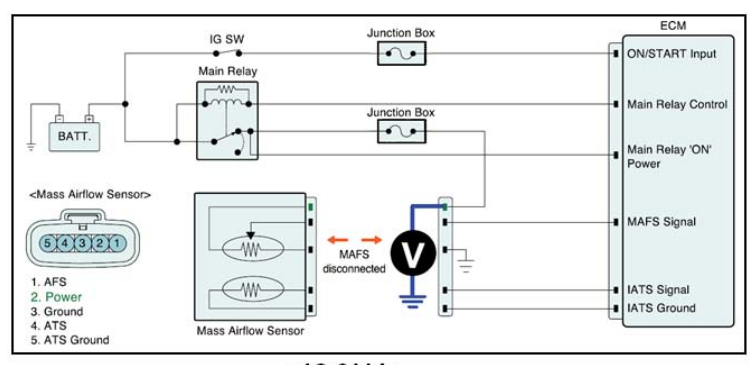

≈12.6 Vdc

**6 • TECH TIMES - Volume 15, Issue 6 - 2012**

☑ Engine Coolant Temperature Sensor

□ Engine Speed

*Continued on next page*

# The Mass Air Flow Sensor *(continued)*

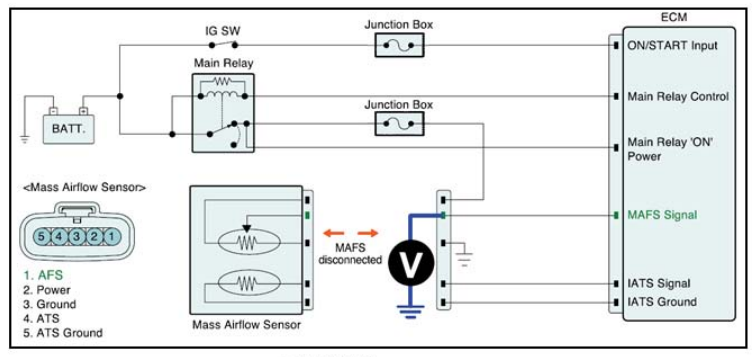

≈5.0 Vdc

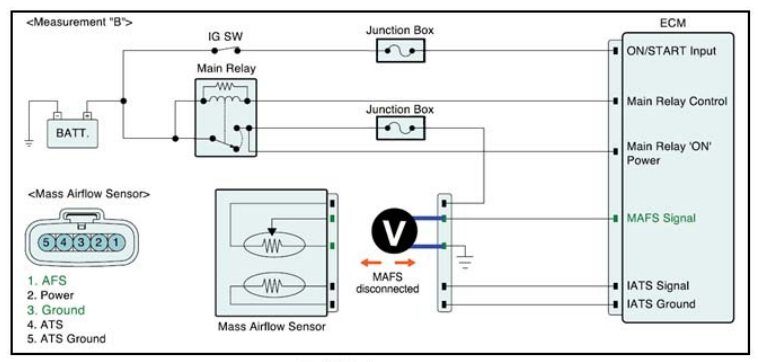

 $\approx$  5.0 Vdc

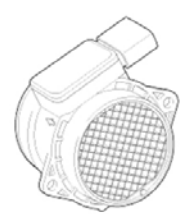

### **Voltage (analog) Type MAF Sensors**

The analog type is a voltage divider circuit. The sensor is supplied B+ and ground and the MAF sensor generates the signal voltage. The signal voltage is typically between 0.70 Vdc and 4.6 Vdc.

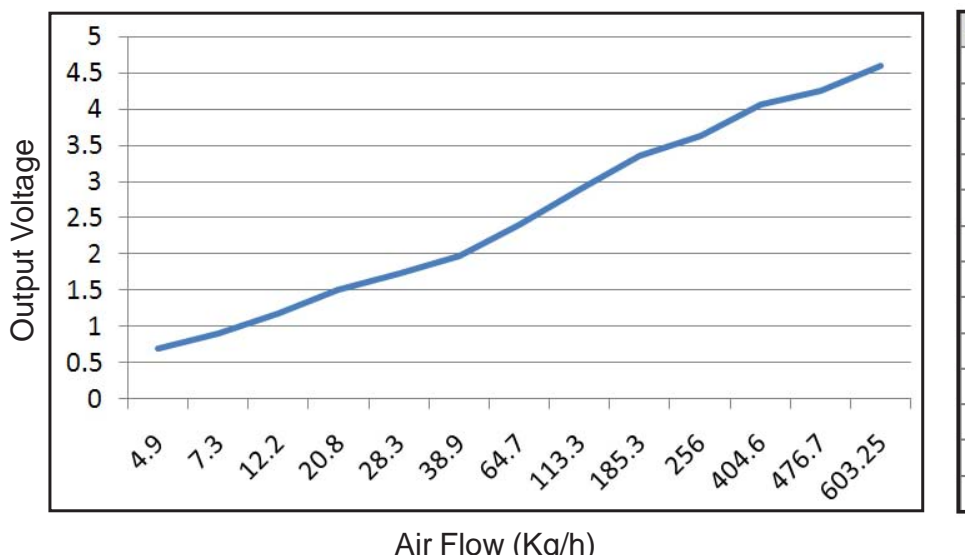

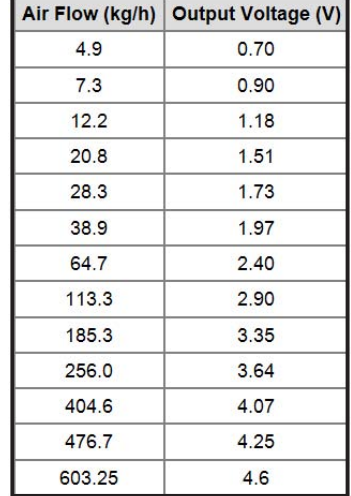

#### Air Flow (Kg/h)

*Continued on page 12*

# TechTimes Article Crossword Puzzle

Test your knowledge of the articles in this issue of TechTimes by completing this crossword puzzle! Answers on page 12.

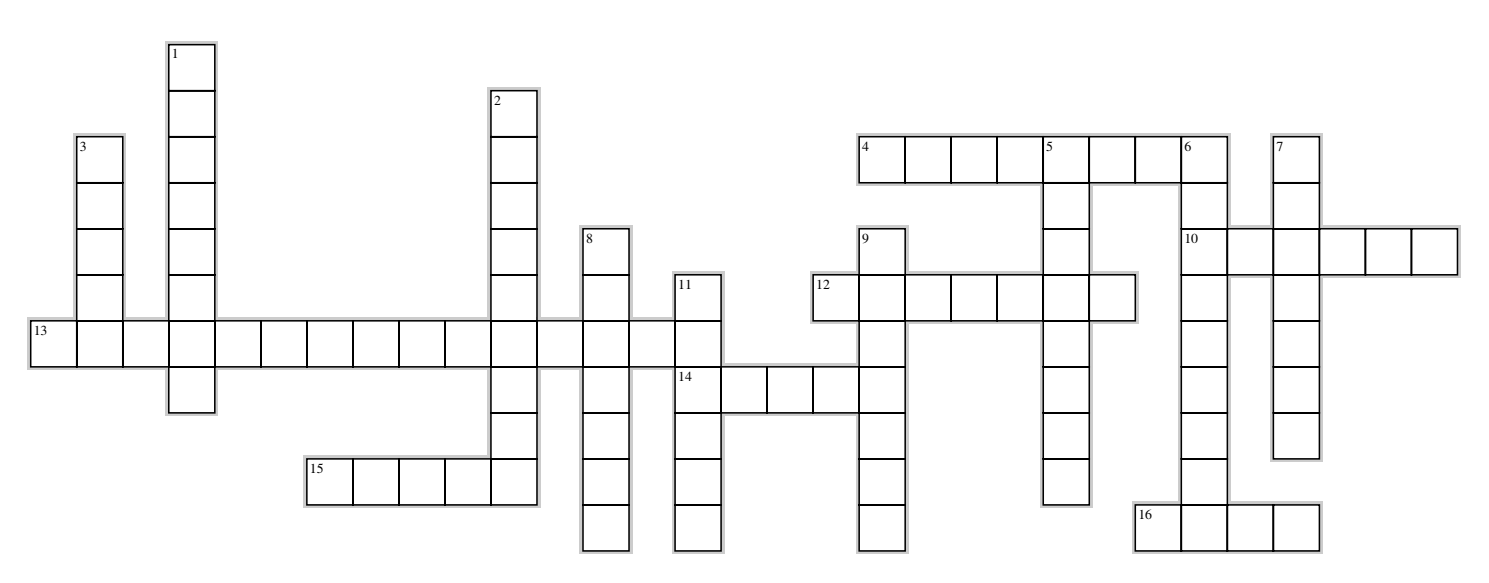

#### **Across**

- 4. When placing a call using the Kia Voice Recognition System, customers should be advised to say the name they wish to dial exactly as it is entered in the \_\_\_\_\_\_\_ list.
- 10. Ventilated seats available in some Kia models use a separate \_\_\_\_\_\_ motor attached to the seat assembly not the vehicle's A/C System, to cycle air through the seating surfaces.
- 12. When using Voice Recognition, customers should first lower the noise level in the cabin by turning down the climate control system fan speed, and closing the windows and \_\_\_\_\_\_\_\_\_\_\_\_\_\_\_\_\_\_\_\_\_\_\_\_\_\_\_
- 13. Because of slight variances in the different transmissions used in Kia Forte vehicles, the transmissions are not
- 14. KiaUniversity.com users can use the Subscribe Report feature on the website to have reports delivered as either an file or as a PDF.
- 15. When Contacts Sync is set to ON, customers may experience a \_\_\_\_\_\_ before being able to place a call using Voice Recognition.
- 16. The main difference between the automatic transmissions of Forte vehicles is the final drive \_\_\_\_\_\_ ratio.

#### **Down:**

- 1. To be ASE Certified within Kia University by December 31, 2012, Technicians must log into myASE.com to input/update their KUID on the \_\_\_\_\_\_ Identification screen.
- 2. The two types of MAF sensors that were used in Kia vehicles were \_\_\_\_\_\_ Type and Voltage Type.
- 3. When repairing a loose or sagging panorama sunroof trim seal on an Optima vehicle, it is important to first off the affected portion of the seal and trim molding to ensure a good bond when adhesive is applied.
- 5. When using Voice Recognition to place a call, customers should avoid using abbreviations or \_\_\_\_\_\_ of longer or official names.
- 6. Kia dealership Technicians and Managers can now to Web Reports on KiaUniversity.com to have them delivered by email in a format and schedule of your choosing.
- 7. In 2010, Kia Motors \_\_\_\_\_\_ using Mass Air Flow (MAF) sensors in new vehicles.
- 8. Vehicles equipped with ventilated front seats draw \_\_\_\_\_\_ air from the vehicle interior through the seating surfaces.
- 9. November is the start of the J.D. Power Initial \_\_\_\_\_\_\_ Survey period.
- 11. KiaUniversity.com users can have reports delivered to them on a one-time, monthly, or \_\_\_\_\_\_ basis.

# ASE Certification Update

Beginning December 10th, 2012 the ASE web page myASE.com will be accessible for you to your Kia University KU ID. We have coordinated with ASE to include your KUID to identify those that have successfully completed their ASE Certification.

We strongly encourage you follow the steps below to log into your  $m\gamma$ ASE.com Employer Information Screen and verify that your KUID has been updated. If you have not updated your KUID, please do so before the December 31, 2012 Certification Deadline to ensure that you will be ASE Certified within Kia University. *It's important to remember to log into your profile page at the link above and enter KIA as your Employer Information*, as we will be using this to match your records with **KiaUniversity. com**.

Certification

Message Center

My Employers Company-Assigned IDs

Profile

1. Create a **myASE** account (or log into your existing account) on the ASE homepage – www.ase.com.

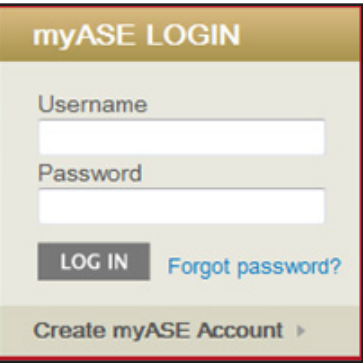

Orders & Payments

**Choose View** 

- 2. Go to the **"Employer Information"** tab.
- 3. Click on the sub-navigation link – **"Company-Assigned IDs"** and click on the **"Add Company-Assigned ID"** button.

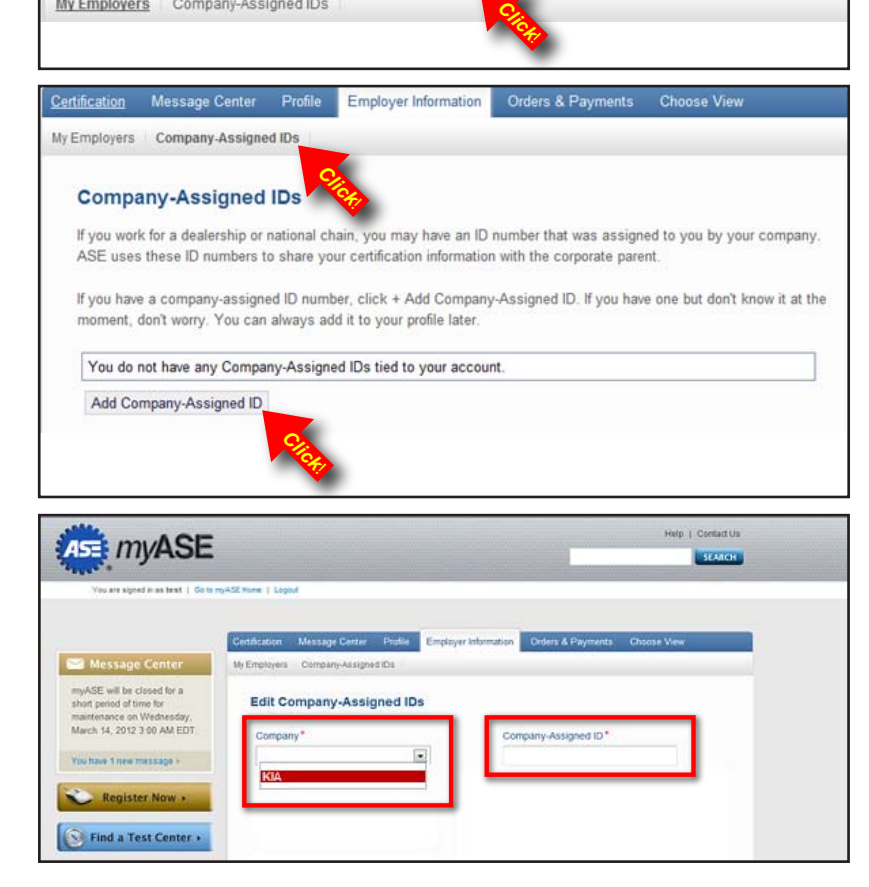

**Employer Information** 

4. Select **Kia** from the drop-down list under **"Company"**, and enter your KUID in the **"Company Assigned ID"** field.

**Note:** *Your 4-digit KUID can be found on your profile page at KiaUniversity.com.*

# ASE Certification Update *(continued)*

5. Once you have entered your information, you will see your Company-Assigned ID successfully added to your profile. You can modify your existing record using the **"Edit"** or **"Delete"** links.

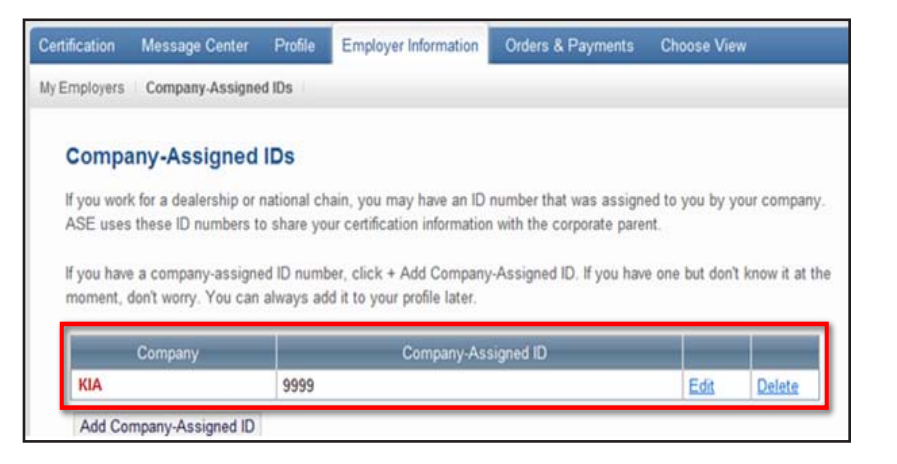

*Remember to finish this process by the December 31, 2012 deadline to ensure that you are properly ASE certified through Kia University!*

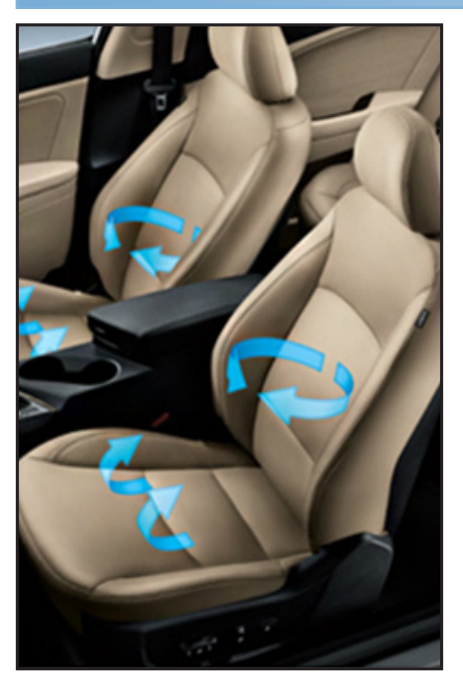

# Understanding Ventilated Seat Operation

Some Sorento, Optima and Sportage vehicles are optionally equipped with ventilated front seats. These seats improve occupant comfort by drawing the ambient air of the vehicle interior through the seating surfaces.

Some customers may mistakenly believe that ventilated front seats are air conditioned, and may therefore feel that the seat is not getting cold enough. However, the function of these seats is entirely unrelated to the vehicle's climate control system. They are actually designed to push the ambient air

of the vehicle cabin through the seat with a separate blower motor that is attached to the seat assembly.

If a new owner complains about the ventilated seats not getting "cold enough", it is important to remind them that this feature *is not intended*  to work in conjunction with the air conditioning system in the vehicle. The blower motor fan dedicated to the ventilated seats function is only moving air at ambient temperature from inside the cabin of the vehicle to ventilate the driver or passenger seat.

*The blue button on the power switch only identifies ventilated air and should not be confused with A/C operation.*

When the seat heaters are selected, the blower motor does not operate, and the seat cushion and seat back are heated by a separate system instead.

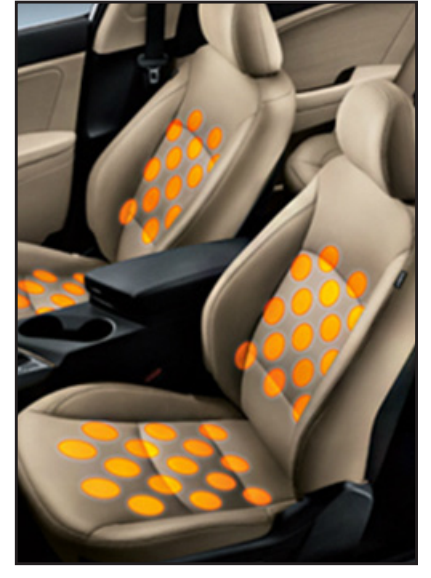

# Optima Panorama Sunroof Trim Seal Loose

Some Optima vehicles produced from start of production to October 24, 2012 and equipped with the Panorama Sunroof option, may exhibit a loose or sagging side trim seal, as shown in the image to the right.

A portion of the side trim seal may become detached and caught under the sunroof, as it is closed, causing poor appearance and improper sealing.

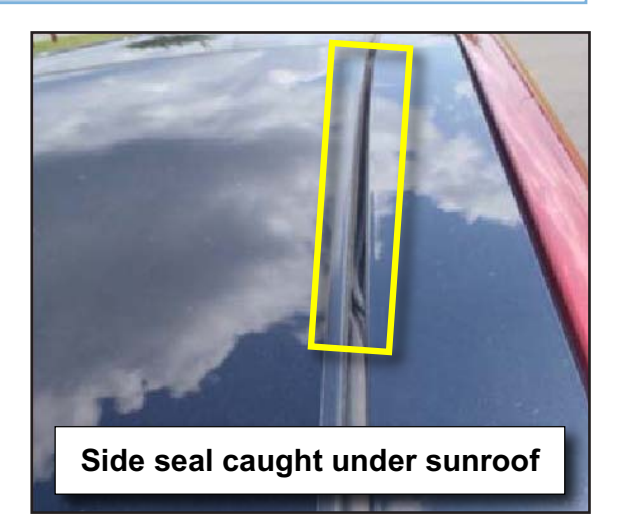

To correct this condition, follow the procedure outlined below:

- 1. With the sunroof open, clean off portion of the side seal and trim molding area that is sagging or has become loose using General Purpose Adhesive Cleaner (3M™ , *P/N 08984*). Ensure the seal is free of any dirt or oil. A clean, dry surface is key to a good bond.
- 2. Apply a thin uniform coat of black weather-strip adhesive (pictured below) on each surface *being careful not to bond the surfaces together at this time*. Allow adhesive to dry until tacky to the touch.

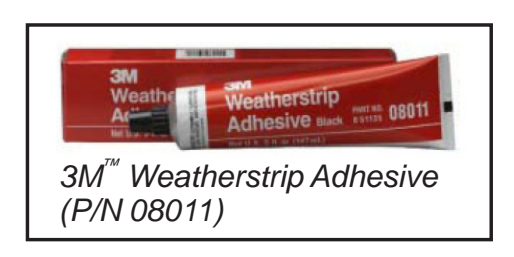

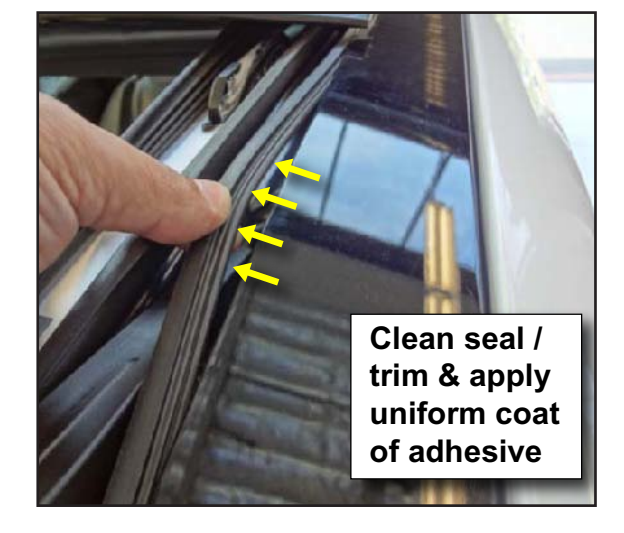

- 3. Carefully push the side trim seal back into the sunroof side trim and apply pressure for several seconds to ensure that it is properly positioned.
- 4. Clean off any excess adhesive and allow a minimum of 30 minutes for the adhesive to cure.
- 5. After allowing the adhesive to cure, cycle the panorama sunroof through its full motion to ensure the seal is seated properly.

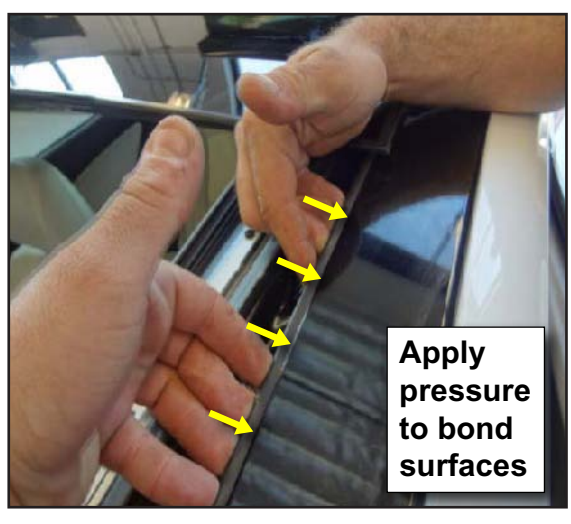

## Crossword Puzzle Solution

We hope you gave this issue's crossword puzzle on page 8 a try. In case you need a little help, here are the answers to the puzzle clues.

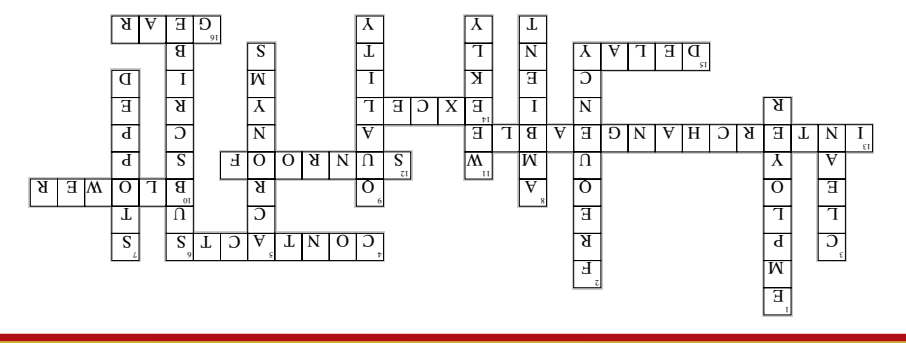

# The Mass Air Flow Sensor *(continued from pg. 7)*

**2007 Spectra 2.0L Current Data (Normal Operation)**

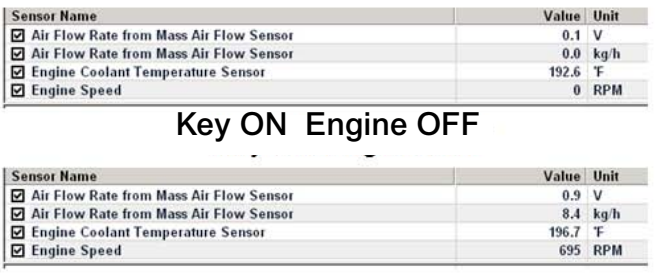

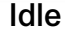

**Testing the circuit (Harness side) Key ON engine OFF:**

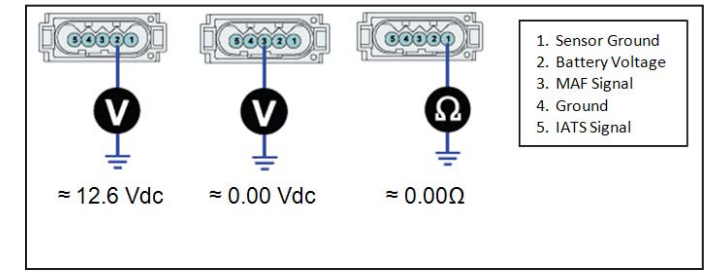

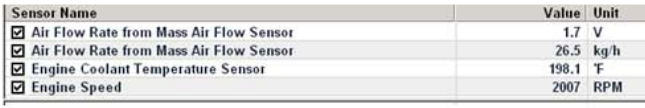

#### 2000 RPM

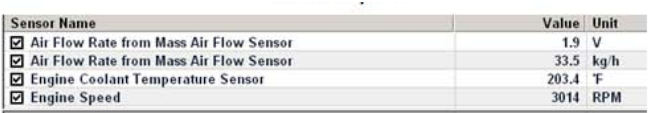

#### 3000 RPM

The ECM/PCM compares the measured MAF signal voltage or frequency to the calculated MAF values based upon the engine size, current RPM, throttle opening, volumetric efficiency, etc.

The most common DTC's are:

- **• P0101** Mass or Volume Air Flow Circuit Range/Performance Problem *When the difference between the measured MAF signal voltage or frequency is too high or too low when compared with the calculated value*
- **• P0102** Mass or Volume Air Flow Circuit Low Input *When the MAF signal voltage or frequency is lower than normal*
- **• P0103** Mass or Volume Air Flow Circuit High Input *When the MAF signal voltage or frequency is higher than normal*

#### **Remember: Always use the latest service information for the diagnostics and specifications.**

In our next issue, we will discuss Voltage Divider Circuits, starting with temperature sensors.

**The** *Bluetooth®*  **word mark and logos are registered trademarks owned by Bluetooth SIG, Inc. and any use of such marks by Kia is under license. Other trademarks and trade names are those of their respective owners. A** *Bluetooth®*  **enabled cell phone is required to use** *Bluetooth®*  **wireless technology. 3M and the 3M logo are trademarks or registered trademarks of 3M.**

**12 • TECH TIMES - Volume 15, Issue 6 - 2012**